# **R.E. Genitori I.C. PRINCIPE DI PIEMONTE**

I genitori entrano attraverso il logo "**ACCESSO FAMIGLIE**", pubblicato sul SITO della scuola **http://www.icprincipedipiemonte.gov.it** accanto a quello per gli insegnanti.

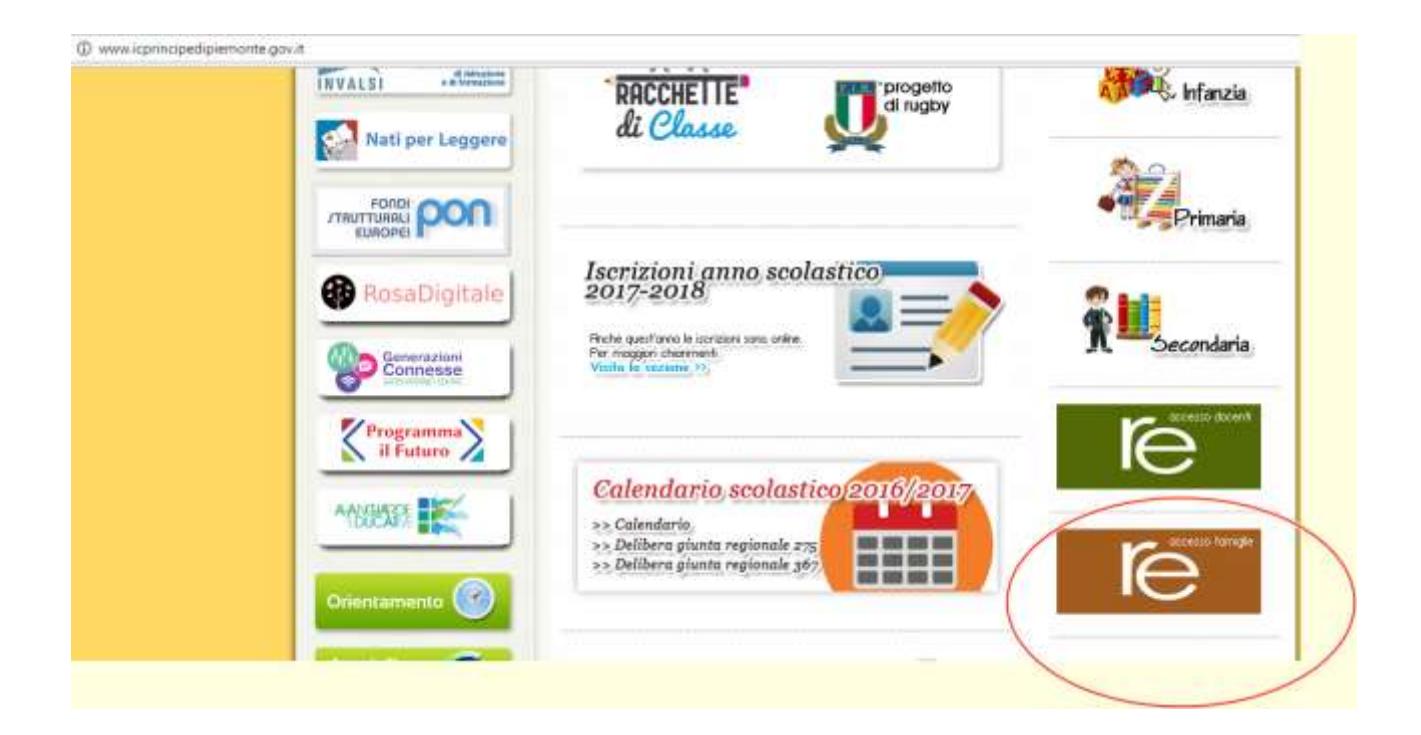

Digitando le proprie **CREDENZIALI**, Codice Utente e Codice Accesso, fornite dalla segreteria negli appositi spazi.

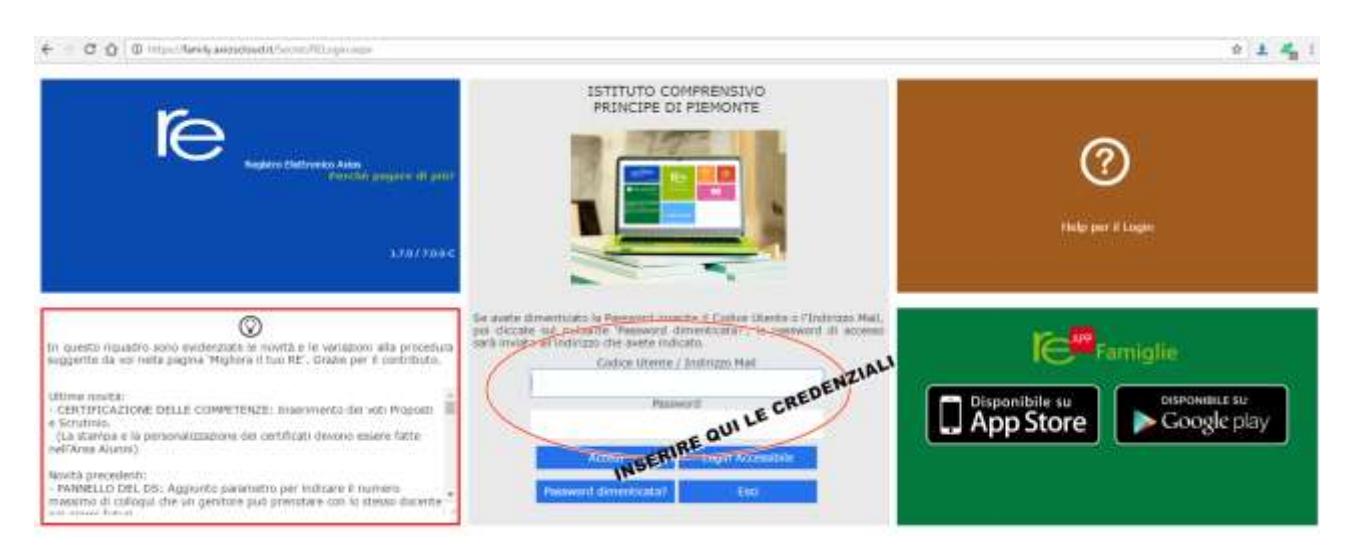

#### La finestra che appare è correlata a un **menù orizzontale** di pronto utilizzo:

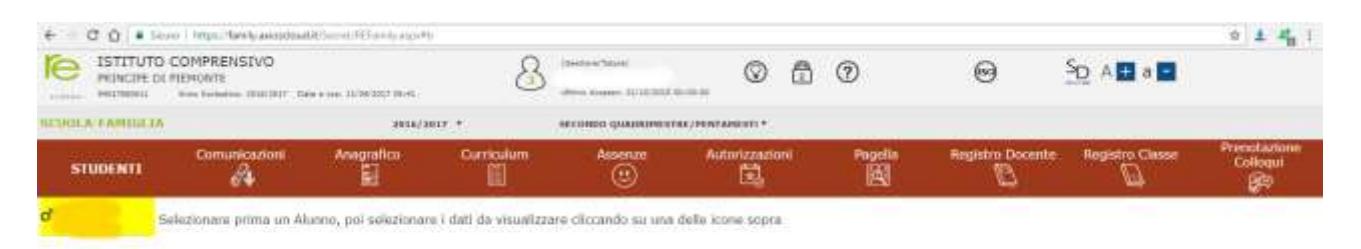

#### Sezione **Anagrafica**:

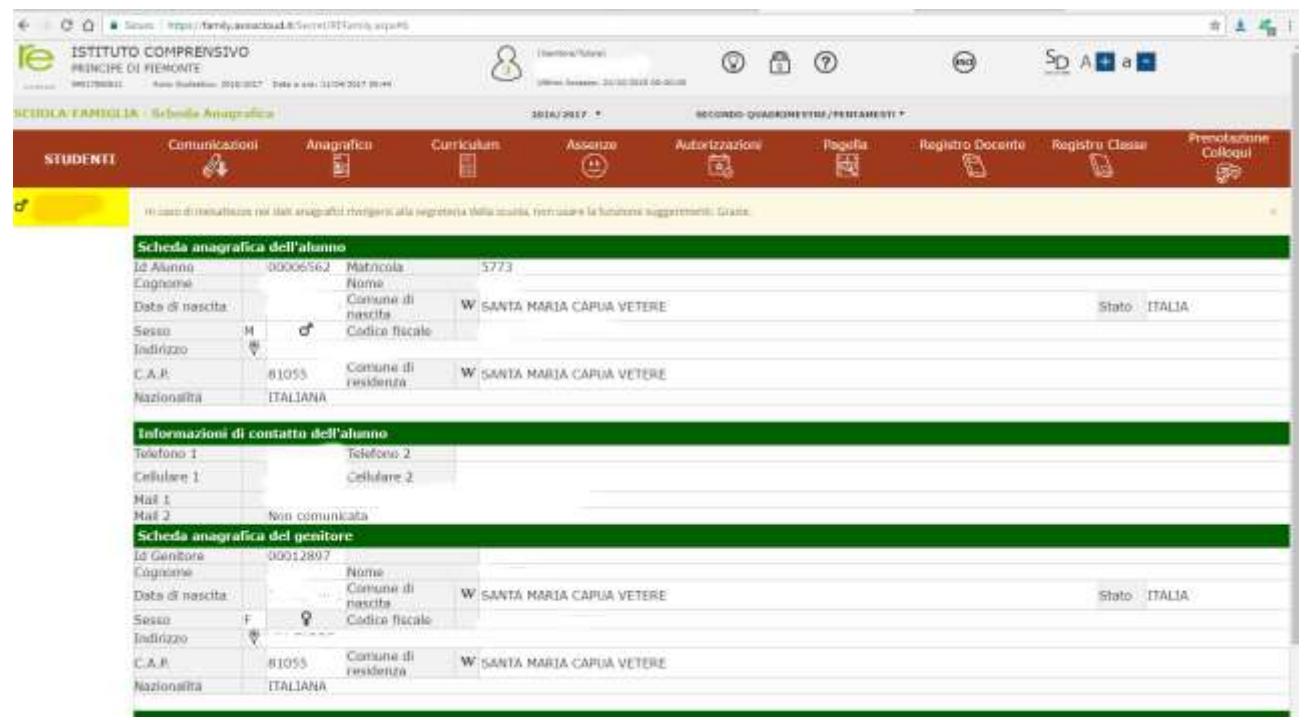

#### Sezione **Curriculum**:

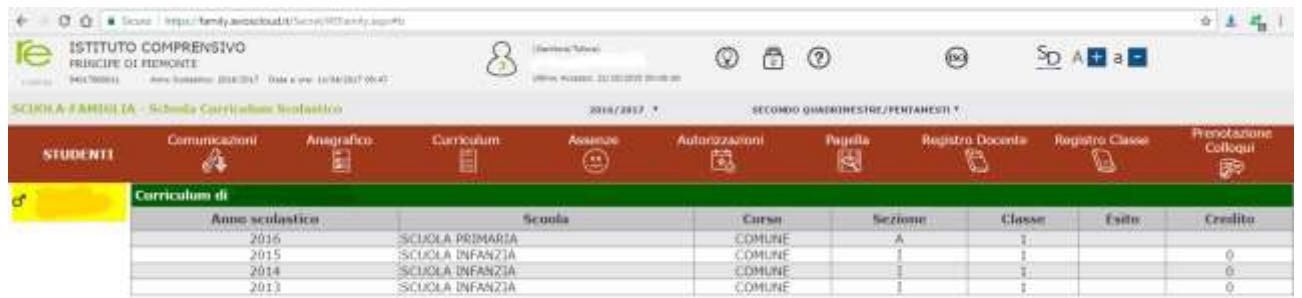

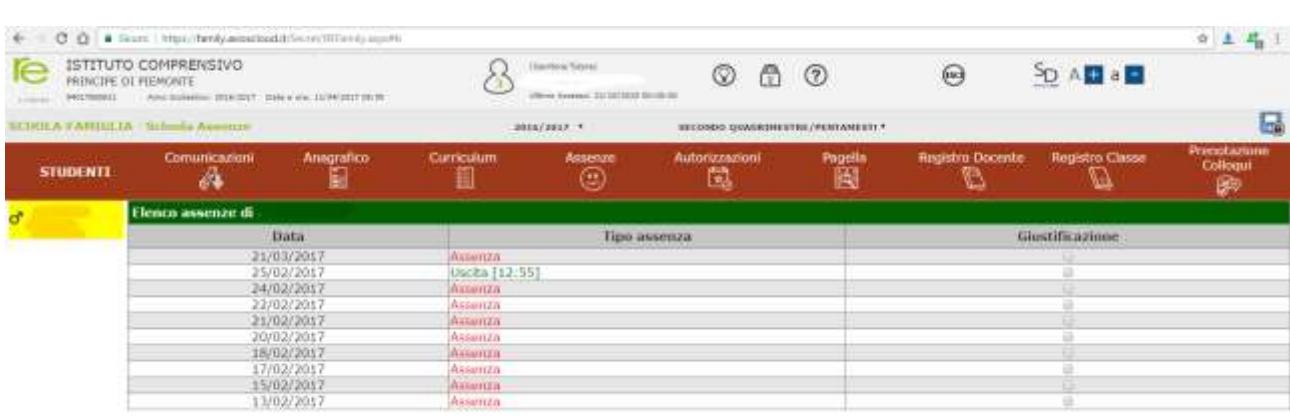

### Sezione **Assenze**, in cui è possibile giustificare le assenze inserendo il codice **PIN**:

#### Sezione **Pagella**:

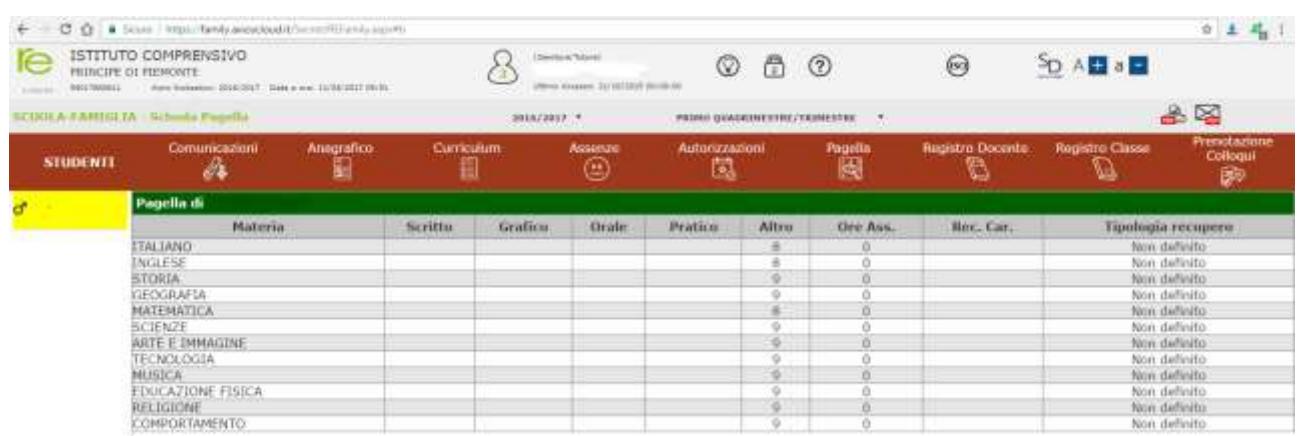

### Sezione **Registro Docente**:

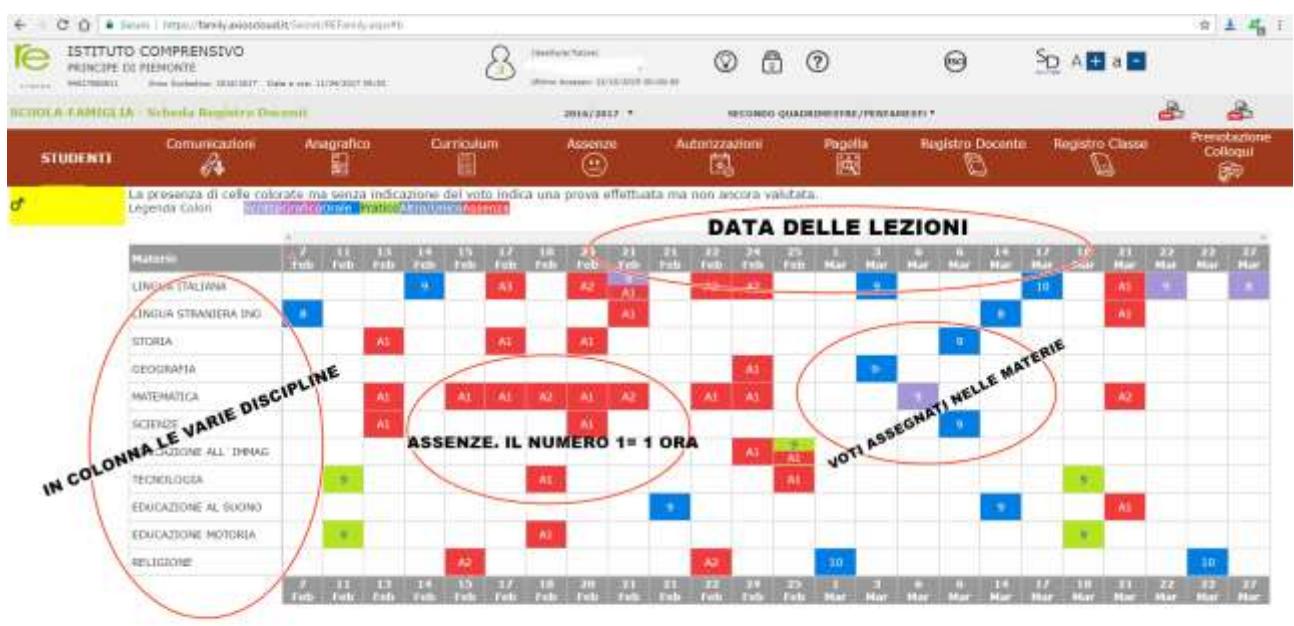

## Sezione **Registro di Classe**:

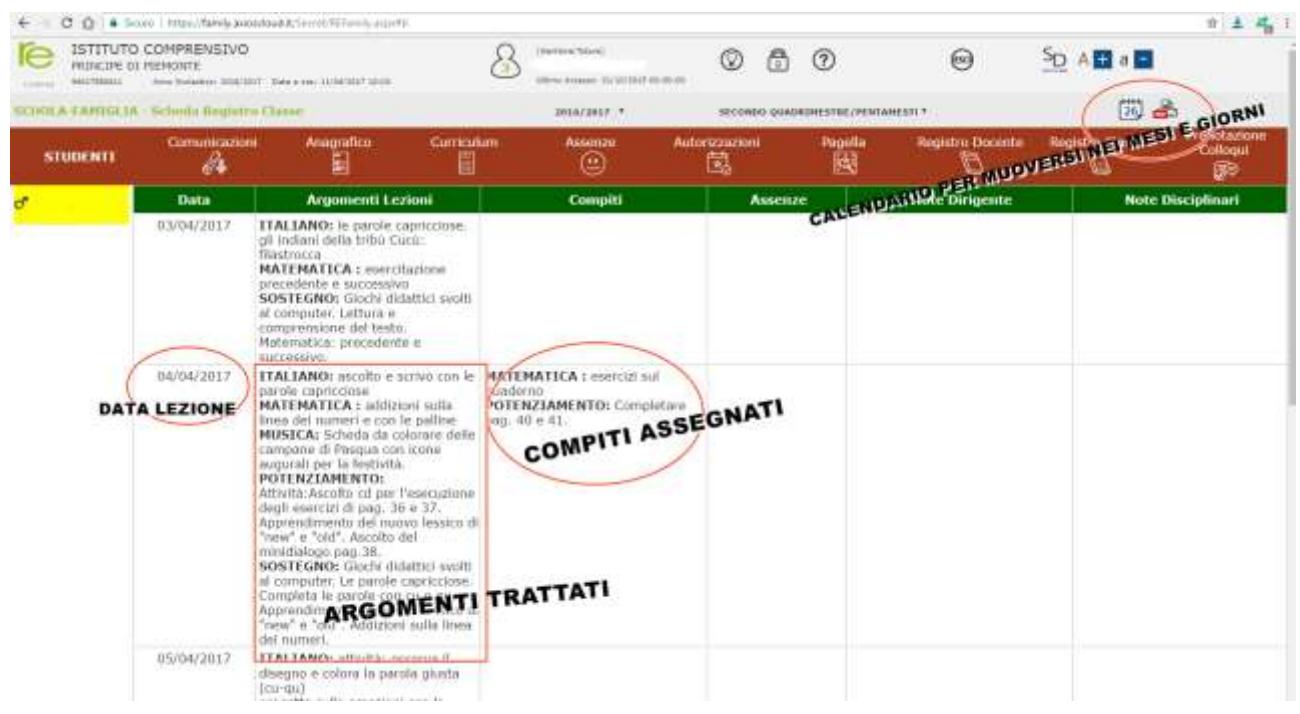